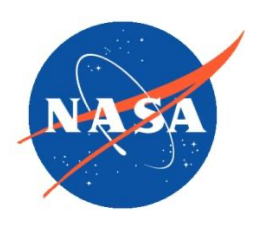

**National Aeronautics and Space Administration** *Goddard Earth Science Data Information and Services Center (GES DISC)*

# README Document for Sentinel-5P TROPOMI Nitrogen Dioxide (NO<sub>2</sub>) Level 3 CONUS 0.01 x 0.01 Degree Data

Goddard Earth Sciences Data and Information Services Center (GES DISC) http://disc.gsfc.nasa.gov NASA Goddard Space Flight Center Code 619 Greenbelt, MD 20771 USA

**Last Revised February 22, 2024**

**Prepared By:**

**Dan Goldberg**

Name

The George Washington University

Department of Environmental and

Occupational Health

February 16, 2024

Date

**Reviewed By:**

Xiaohua Pan February 22, 2024

Date

Reviewer Name

GES DISC

GSFC Code 619

#### **Goddard Space Flight Center Greenbelt, Maryland**

#### Revision History

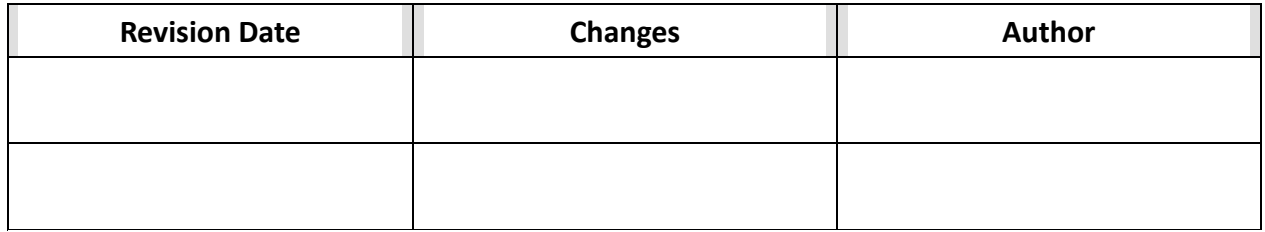

# **Table of Contents**

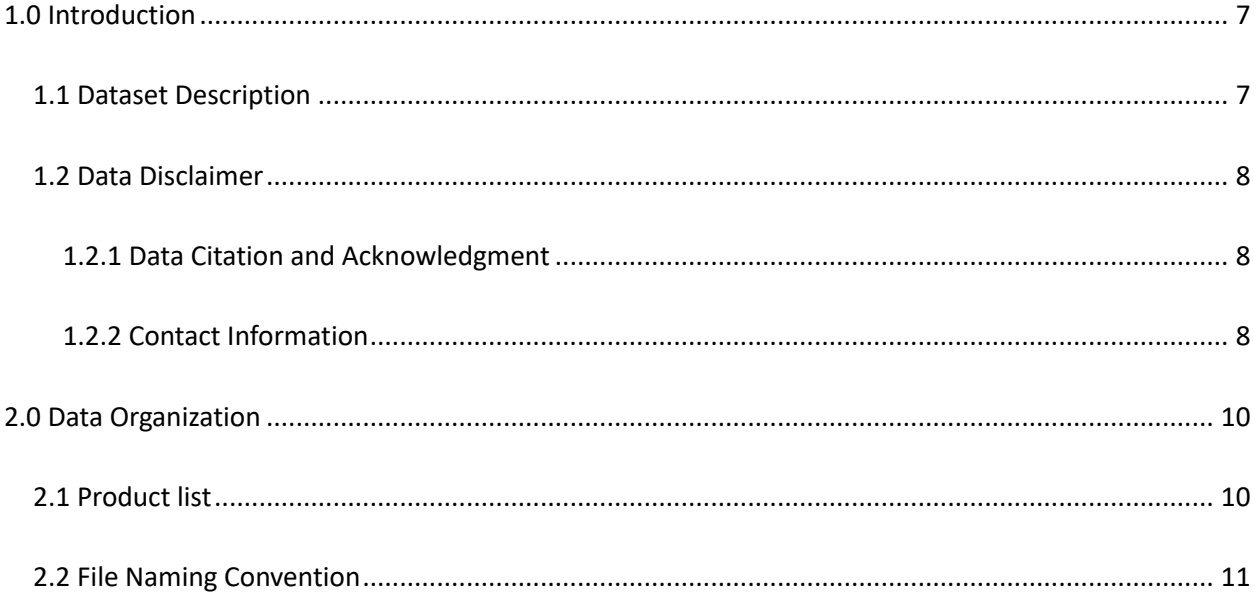

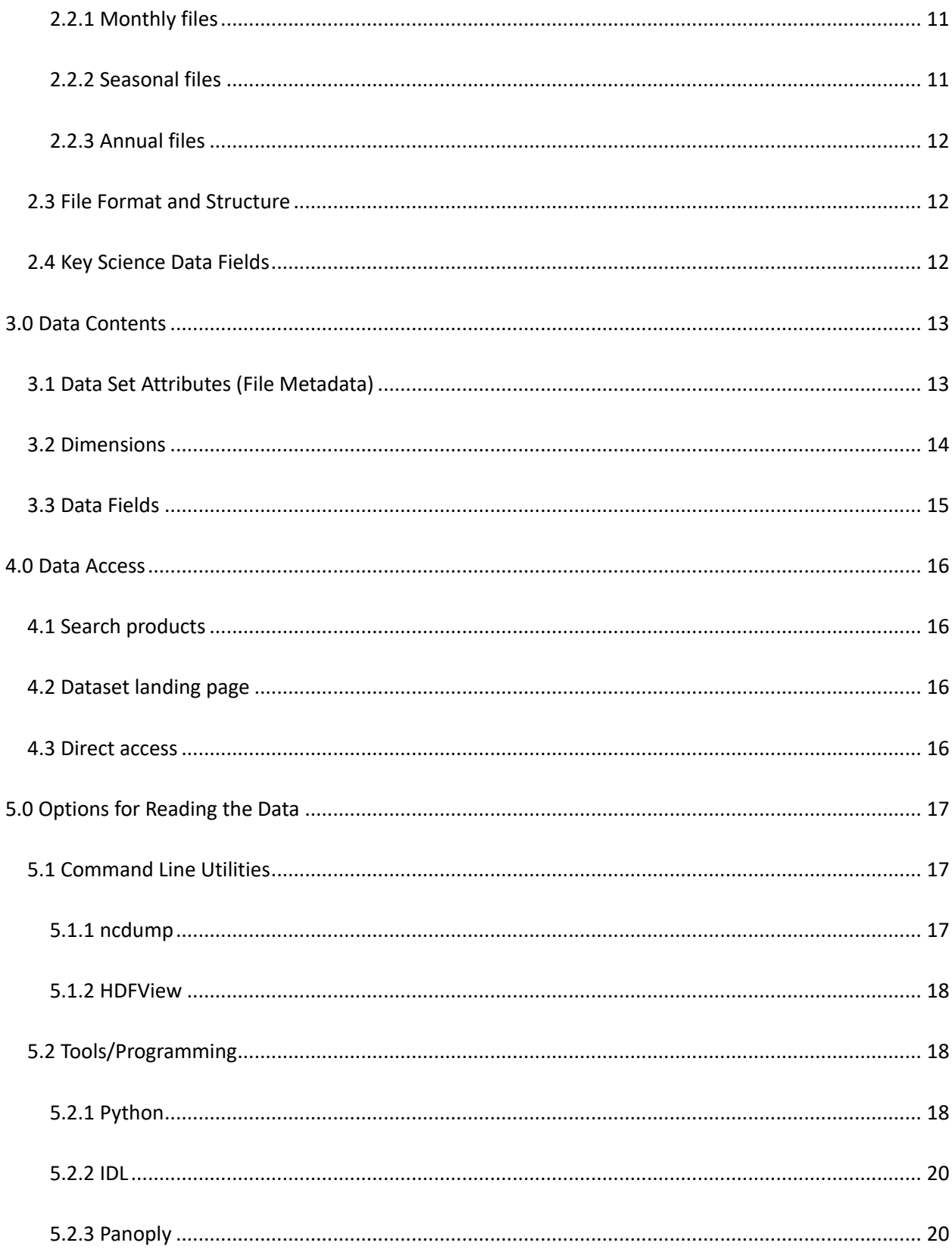

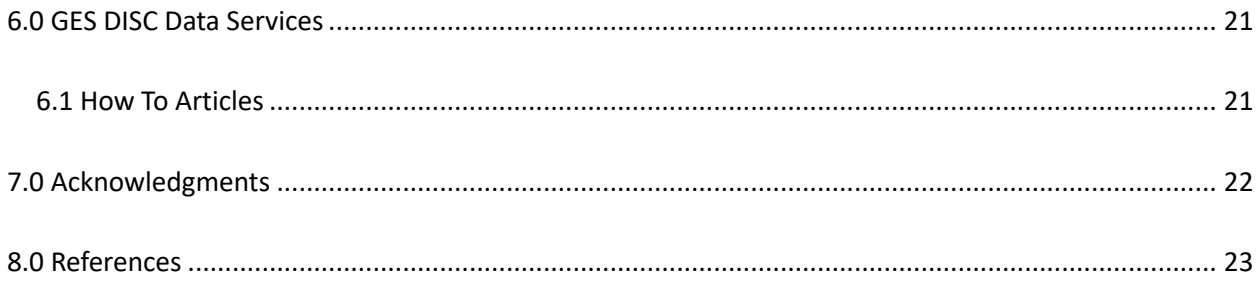

## 1.0 Introduction

This document provides basic information for using the HAQAST Sentinel-5P TROPOMI Nitrogen Dioxide (NO<sub>2</sub>) Level 3 CONUS Monthly, Seasonal, and Annual 0.01 x 0.01 Degree Data.

The Level 3 monthly, seasonal, and annual averages of tropospheric vertical  $NO<sub>2</sub>$  column densities (VCDs) have been generated for understanding the spatial distribution, trends, and health impacts of  $NO<sub>2</sub>$  across the continental United States at a high spatial resolution.

### 1.1 Dataset Description

Level 2 tropospheric  $NO<sub>2</sub>$  vertical column densities from the Tropospheric Monitoring Instrument (TROPOMI) on the Copernicus Sentinel 5-Precursor satellite mission are provided operationally by the European Space Agency (ESA). TROPOMI acquires tropospheric  $NO<sub>2</sub>$  vertical column densities once per day globally at approximately 13:30 local time. As of January 2024, the operational algorithm released by ESA is Version 2.6, which is identical to Versions 2.4 and 2.5 over non snow/ice scenes. In this Level 3 product, labeled Version 2.4 for consistency, we have generated monthly, seasonal, and annual averages at a spatial resolution of 0.01° x 0.01° ( $\sim$ 1 km<sup>2</sup>) using a consistent algorithm that can be used for trend analysis.

The Level 3 monthly, seasonal, and annual averages have been generated by first filtering data to exclude pixel measurements when the qa value is less than 0.75. All remaining "valid" pixel measurements are then super-imposed onto to a fixed 0.01˚ x 0.01˚ grid, and averaged together over monthly, seasonal, and annual timeframes. If a location has two valid measurements per day, which represents approximately 5% of days, these count as individual measurements and therefore some locations can have more than 31 measurements per month. For monthly averages, most locations have 12 – 25 measurements per month. For seasonal averages, most locations have 35 – 75 measurements per month. For annual averages, most locations have 150 – 300 measurements per month.

In this Level 3 dataset, between 1 May 2018 and 17 July 2022, we use re-processed (RPRO)

Version 2.4 data provided by ESA. Starting 18 July 2022, we use the offline (OFFL) Version 2.4 data provided by ESA. Pre-dating 17 July 2022, versions of the OFFL algorithm used different assumptions, and therefore the OFFL product cannot be used for trend analyses that temporally bisect 17 July 2022. All Level 2 data can be downloaded on the Copernicus Dataspace Browser (https://dataspace.copernicus.eu/). A compilation of algorithm changes can be found in the Level 2 Product README:

https://sentinels.copernicus.eu/documents/247904/3541451/Sentinel-5P-Nitrogen-Dioxide-Level-2-Product-Readme-File.pdf

## 1.2 Data Disclaimer

Data should be used with care and proper citations. Additional details beyond those provided in this document regarding how Level 2 tropospheric vertical  $NO<sub>2</sub>$  column contents were generated can be found in the TROPOMI NO2 Algorithm Theoretical Basis Document (ATBD): https://sentinel.esa.int/documents/247904/2476257/sentinel-5p-tropomi-atbd-no2-dataproducts and Product README:

https://sentinels.copernicus.eu/documents/247904/3541451/Sentinel-5P-Nitrogen-Dioxide-Level-2-Product-Readme-File.pdf. Examples uses of this Level 3 product related to health and air quality can be found in the Goldberg et al. (2021) citation in Section 1.2.1.

### 1.2.1 Data Citation and Acknowledgment

Cite the following references when using this dataset:

Copernicus Sentinel-5P (processed by ESA), 2021, TROPOMI Level 2 Nitrogen Dioxide total column products. Version 02. European Space Agency. https://doi.org/10.5270/S5P-9bnp8q8

Goldberg, D. L., Anenberg, S. C., Mohegh, A., Lu, Z. and Streets, D. G.: TROPOMI  $NO<sub>2</sub>$  in the United States: A detailed look at the annual averages, weekly cycles, effects of temperature, and correlation with surface NO2 concentrations, 2021, *Earth's Future,* https://doi.org/10.1029/2020EF001665

### 1.2.2 Contact Information

For more information on the dataset, contact Dan Goldberg, Assistant Research Professor,

George Washington University (dgoldberg@gwu.edu).

# 2.0 Data Organization

The data consist of monthly, seasonal, and annual averages of the tropospheric vertical  $NO<sub>2</sub>$ column contents as measured by TROPOMI.

## 2.1 Product list

The products and data DOIs are listed in Table 1 below.

**Table 1:** List of Collections in HAQ TROPOMI NO2 CONUS version 2.4

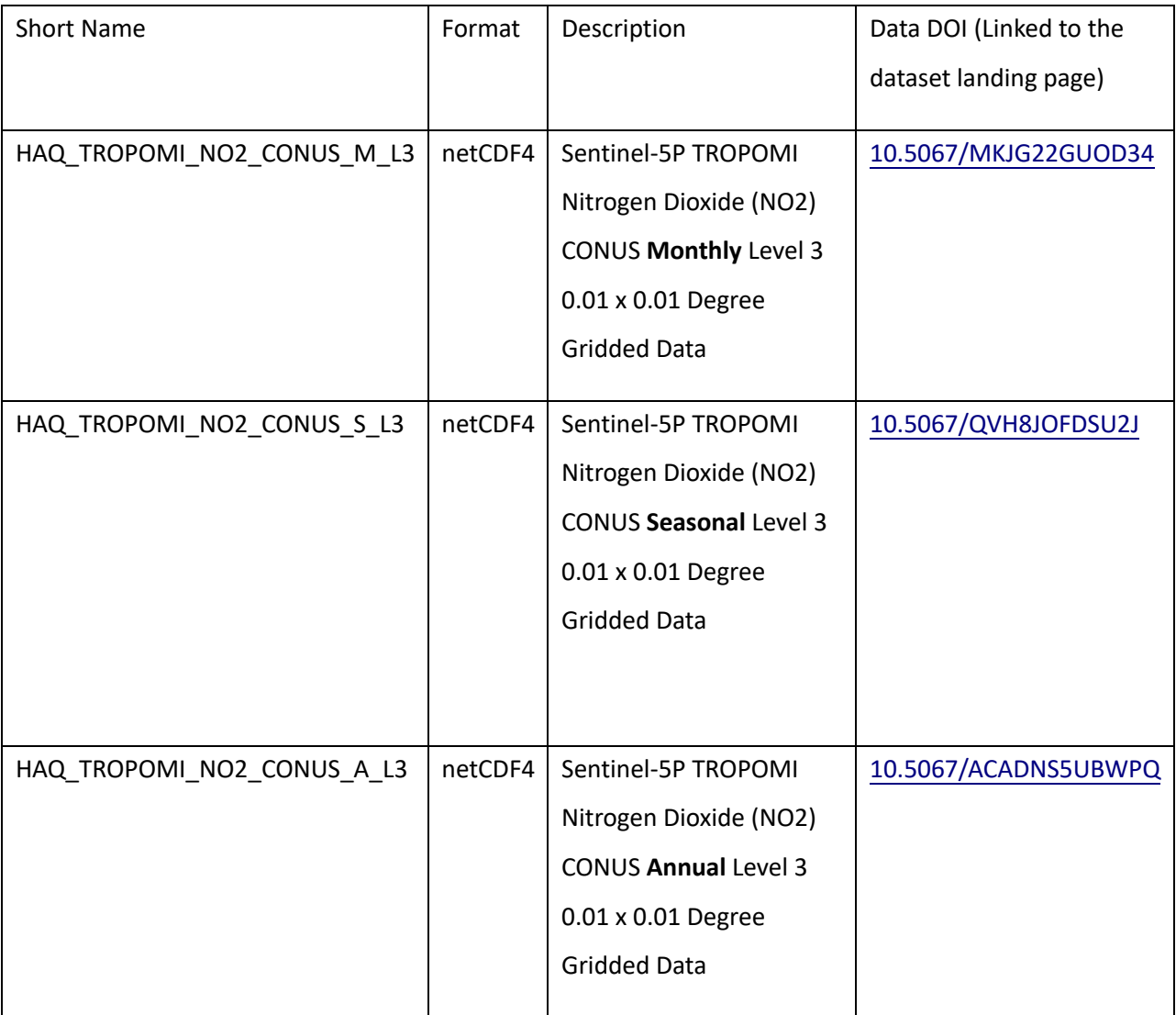

### 2.2 File Naming Convention

#### 2.2.1 Monthly files

Monthly tropospheric vertical  $NO<sub>2</sub>$  column contents data files are named in accordance with the following convention:

HAQ\_TROPOMI\_NO2\_CONUS\_QA75\_L3\_Monthly\_ MMYYYY\_V2.4\_DDDDDDDD.nc4

where "MM" is the two-digit month [01, 02, etc.], "YYYY" is the four-digit year [2018, 2019, etc.], and "DDDDDDDD" is the date the file was created.

Filename example:

HAQ\_TROPOMI\_NO2\_CONUS\_QA75\_L3\_Monthly\_052018\_V2.4\_20231221.nc4

#### 2.2.2 Seasonal files

Seasonal tropospheric vertical  $NO<sub>2</sub>$  column contents data files are named in accordance with the following convention:

```
HAQ_TROPOMI_NO2_CONUS_QA75_L3_Seasonal_ SSS_YYYY_V2.4_DDDDDDDD.nc4
```
where "SSS" is the three-letter climatological season [MAM, JJA, SON, and DJF] and "YYYY" is the four-digit year [2018, 2019, etc.], and "DDDDDDDD" is the date the file was created.

Filename example:

HAQ\_TROPOMI\_NO2\_CONUS\_QA75\_L3\_Seasonal\_JJA\_2018\_V2.4\_20231221.nc4

For DJF, the year listed in the filename corresponds to the December year.

#### 2.2.3 Annual files

Annual tropospheric vertical  $NO<sub>2</sub>$  column contents data files are named in accordance with the following convention:

HAQ\_TROPOMI\_NO2\_CONUS\_QA75\_L3\_Annual \_YYYY\_V2.4\_DDDDDDDD.nc4 where "YYYY" is the four-digit year [2019, 2020, etc.]

Filename example:

HAQ\_TROPOMI\_NO2\_CONUS\_QA75\_L3\_Annual 2019\_V2.4\_20231221.nc4

### 2.3 File Format and Structure

The data files are in NetCDF-4 format. NetCDF is a set of software libraries and self-describing, machine-independent data formats that support the creation, access, and sharing of arrayoriented scientific data that was developed by UCAR/Unidata (http://doi.org/10.5065/D6H70CW6) https://www.unidata.ucar.edu/software/netcdf/. These files follow the CF 1.10 conventions.

## 2.4 Key Science Data Fields

The key science data field is "*Tropospheric\_NO2*" which provides tropospheric vertical NO<sub>2</sub> column contents at  $0.01\degree$  x  $0.01\degree$  (~1 km<sup>2</sup>) resolution.

# 3.0 Data Contents

## 3.1 Data Set Attributes(File Metadata)

In addition to SDS arrays containing variables and dimension scales, global metadata is also stored in the files. Some metadata are required by standard conventions, some are present to meet data provenance requirements and others as a convenience to users of Nitrogen Dioxide Surface-Level Annual Average Concentrations products. A summary of global attributes present in all files is shown in Table 2.

| <b>Global Attribute</b> | <b>Description</b>                                  | <b>Type</b> |
|-------------------------|-----------------------------------------------------|-------------|
| history                 | audit trail for modifications to the originalstring |             |
|                         | data                                                |             |
| institution             | specifies where the Level 3 data were               | string      |
|                         | produced                                            |             |
| source                  | the method of production of the original            | string      |
|                         | data including the model used to                    |             |
|                         | generate the data                                   |             |
| Conventions             | Climate and Forecast (CF) metadata                  | string      |
|                         | conventions                                         |             |
| LongName                | long name of the collection                         | string      |
| ShortName               | short name of the data type (collection)            | string      |
| title                   | description of dataset                              | string      |
| VersionID               | version of the dataset                              | string      |
| Format                  | format of the data file                             | string      |
| <b>DataSetQuality</b>   | information on QA/QC underlying dataset string      |             |

**Table 2**. Global metadata attributes associated with each SDS.

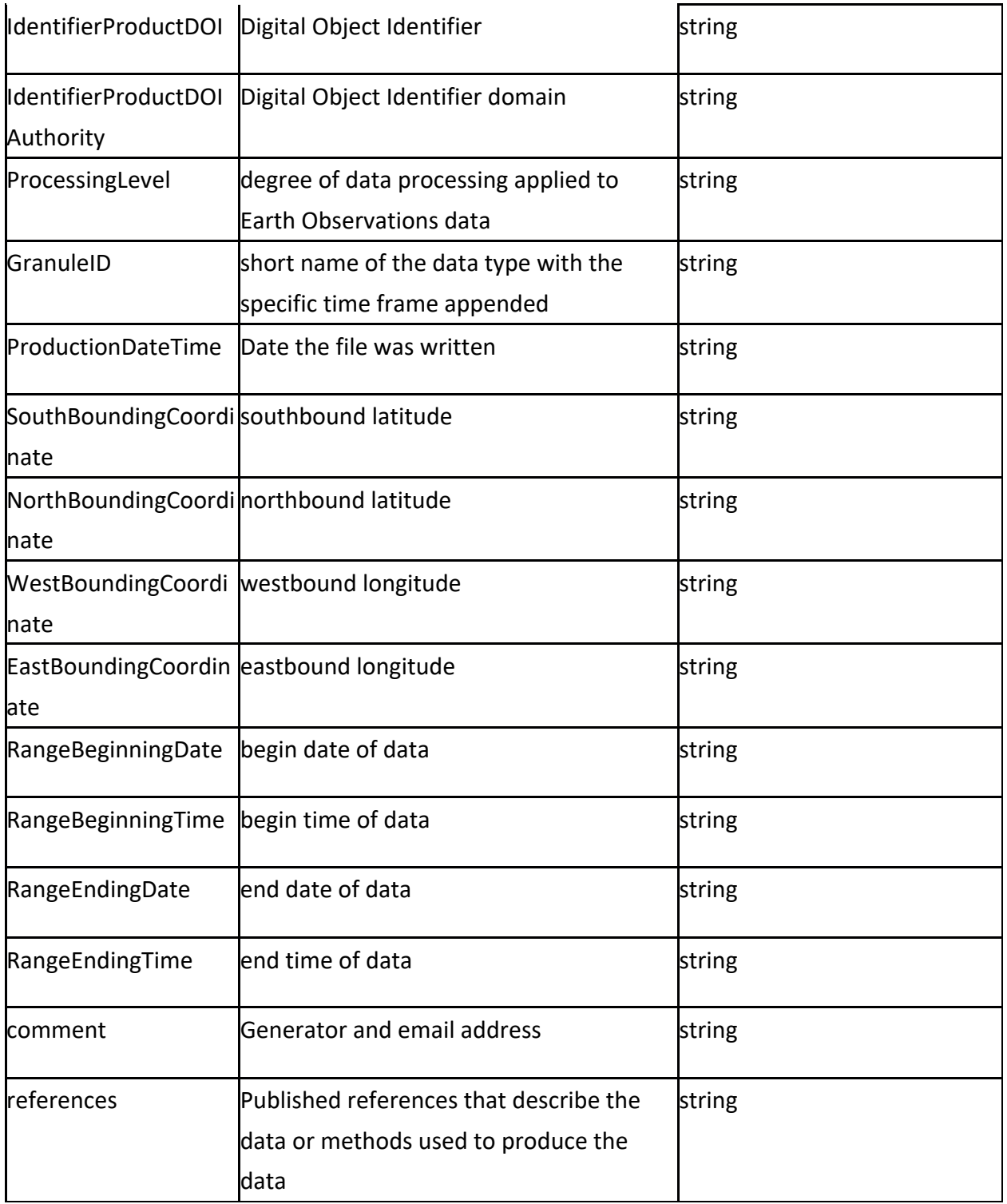

## 3.2 Dimensions

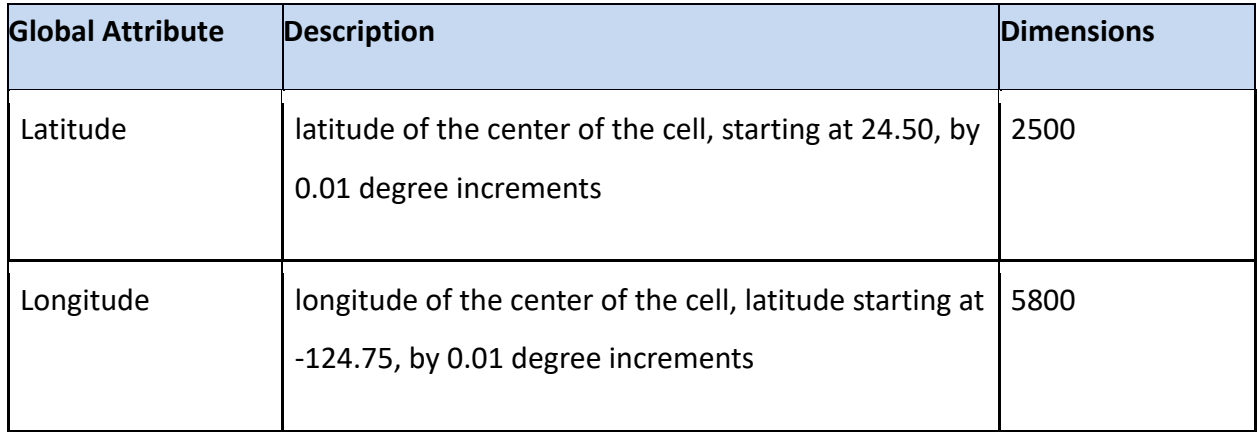

## 3.3 Data Fields

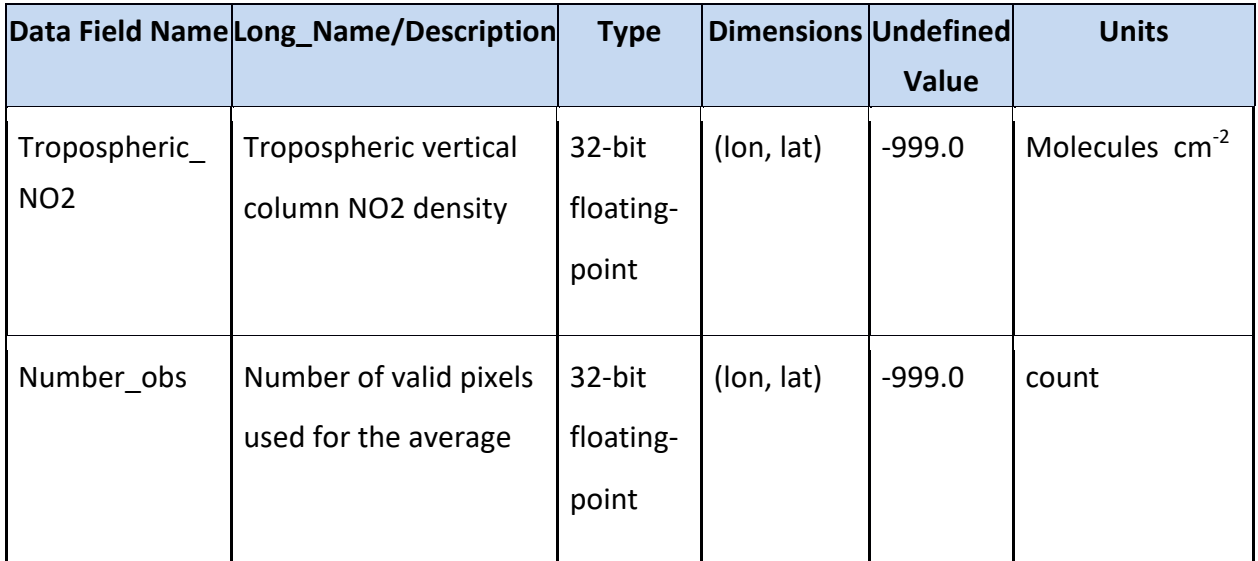

## 4.0 Data Access

## 4.1 Search products

The products of this project can be found by searching 'HAQ' in the search box after selecting 'Data Collection' on the GES DISC website: https://disc.gsfc.nasa.gov/, or on the NASA Earthdata Search interface: https://search.earthdata.nasa.gov/search.

## 4.2 Dataset landing page

The dataset landing page consists of the links of data access, product summary, documentation, and references, which can be found by clicking the product title from the product search result of section 4.1, for example:

### https://disc.gsfc.nasa.gov/datacollection/HAQ\_TROPOMI\_NO2\_CONUS\_A\_L3\_2.4.html, which looks like below.

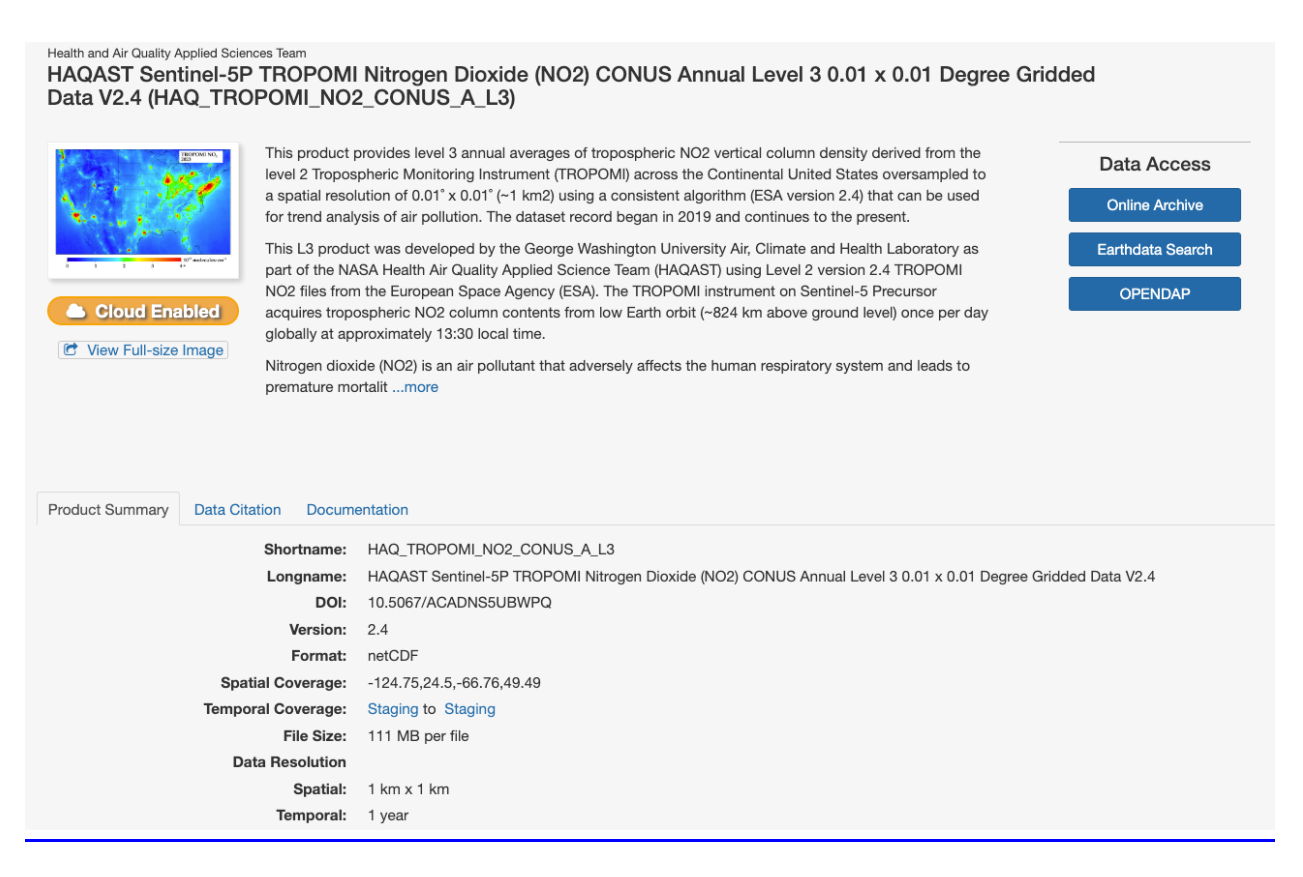

### 4.3 Direct access

The data may be downloaded directly from the HTTPS service at: https://acdisc.gesdisc.eosdis.nasa.gov/data/HAQAST/.

# 5.0 Options for Reading the Data

## 5.1 Command Line Utilities

### 5.1.1 ncdump

The ncdump tool can be used as a simple browser for HDF data files, to display the dimension names and sizes; variable names, types, and shapes; attribute names and values; and optionally, the values of data for all variables or selected variables in a netCDF file. The most common use of ncdump is with the –h option, in which only the header information is displayed.

ncdump [-c|-h] [-v ...] [[-b|-f] [c|f]] [-l len] [-n name] [-d n[,n]] filename

Options/Arguments:

[-c] Coordinate variable data and header information

[-h] Header information only, no data

[-v var1[,...]] Data for variable(s) <var1>,... only data

[-f [c|f]] Full annotations for C or Fortran indices in data

[-I len] Line length maximum in data section (default 80)

[-n name] Name for netCDF (default derived from file name)

[-d n[,n]] Approximate floating-point values with less precision filename File name of input netCDF file

(https://www.unidata.ucar.edu/software/netcdf/workshops/2011/utilities/Ncdump.html)

#### 5.1.2 HDFView

HDFView is a Java based graphical user interface created by the HDF Group which can be used to browse HDF files. The utility allows users to view all objects in an HDF file hierarchy which is represented as a tree structure. Additional information about HDFView can be found at https://support.hdfgroup.org/products/java/hdfview/ and for HDF at https://portal.hdfgroup.org/display/support

### 5.2 Tools/Programming

The product files can be read and queried using the NetCDF4 library and tools maintained by Unidata (http://www.unidata.ucar.edu/software/netcdf/). Support for reading NetCDF is offered in many programming languages, including Python, Matlab, IDL, C/C++ and Fortran. NetCDF4 files are legal HDF5 files with additional bookkeeping information managed by the NetCDF4 library. It is therefore possible to inspect and copy data out of the NetCDF4 files by using the HDF5 utilities and libraries maintained by the HDF Group

(https://www.hdfgroup.org/products/hdf5\_tools/index.html) or by using the HDF5 interface in your favorite programming language. However, the two libraries should not be considered fully interchangeable.

Matlab users should note that the Matlab NetCDF4 interface is currently (as of version R2017a) not able to read attributes that are string arrays, and will throw an exception if that is attempted.

#### 5.2.1 Python

The following code snippet shows how to read the variable lat, lon, and no2 from the dataset with the name "filename". Also shown are some basic information about the size of the variables arrays.

import netCDF4 as nc

nc\_fid = nc.Dataset(filename ,mode='r',format='NETCDF4')

```
# Read in the variables
lat = nc_fid.variables['Latitude'][:] 
lon = nc_fid.variables['Longitude'][:] 
no2 = nc_fid.variables['Tropospheric_NO2'][:]
```
# Print out the minimum, maximum, and dimensions for the three variables print("-- lat Min/Max values", lat[:].min(), lat[:].max()) print("lat.shape:", lat.shape) print("-- lon Min/Max values:", lon[:].min(), lon[:].max()) print("lon.shape:", lon.shape) print("—no2 Min/Max values:", no2 [:].min(), no2 [:].max()) print("no2.shape:", no2.shape)

#### 5.2.2 IDL

The following code snippet shows how to read the variable lat, lon, and no2 from the dataset with the name "filename".

;Open file fid = ncdf\_open(filename) print, 'filename=', filename

;Read-in variables varname = 'Tropospheric\_NO2' varid = ncdf\_varid(fid, varname) ncdf\_varget,fid,varid, no2

varname = 'Latitude' varid = ncdf\_varid(fid, varname) ncdf\_varget,fid,varid, Latitude

varname = 'Longitude' varid = ncdf\_varid(fid, varname) ncdf\_varget,fid,varid, Longitude

;Close file ncdf\_close, fid

#### 5.2.3 Panoply

The netCDF-4 files could be visualized with the NASA free data tool Panoply. Example is available as below:

Quick View Data with Panoply

# 6.0 GES DISC Data Services

If you need assistance or wish to report a problem: **Email:** gsfc-dl-help-disc@mail.nasa.gov **Voice:** 301-614-5224 **Fax:** 301-614-5268 **Address**: Goddard Earth Sciences Data and Information Services Center NASA Goddard Space Flight Center Code 619 Greenbelt, MD 20771 USA

### 6.1 How To Articles

The GESDISC web site contains many informative articles under the "How To Section", "FAQ" (frequently asked questions), "News", "Glossary", and "Help" . A sample of these articles includes:

Earthdata Login for Data Access

How to Download Data Files from HTTPS Service with wget

How to Obtain Data in NetCDF Format via OpeNDAP

Quick View Data with Panoply

How to Read Data in NetCDF Format with R

How to Read Data in HDF-5 or netCDF Format with GrADS

How to read and plot NetCDF MERRA-2 data in Python

How to Subset Level-2 Data

*How to use the Level 3 and 4 Subsetter and Regridder*

# 7.0 Acknowledgments

The creation of this dataset was funded by NASA Health and Air Quality Applied Science's Team (HAQAST).

# 8.0 References

Copernicus Sentinel-5P (processed by ESA), 2021, TROPOMI Level 2 Nitrogen Dioxide total column products. Version 02. European Space Agency. https://doi.org/10.5270/S5P-9bnp8q8

Eskes, H. J., Eichmann, K.-U., Lambert, J.-C., Loyola, D., Stein-Zweers, D., Dehn, A., & Zehner, C. (2023). *S5P MPC Product Readme Nitrogen Dioxide*. https://sentinels.copernicus.eu/documents/247904/3541451/Sentinel-5P-Nitrogen-Dioxide-Level-2-Product-Readme-File.pdf.

Goldberg, D. L., Anenberg, S. C., Mohegh, A., Lu, Z. and Streets, D. G.: TROPOMI NO<sub>2</sub> in the United States: A detailed look at the annual averages, weekly cycles, effects of temperature, and correlation with surface NO2 concentrations, 2021, *Earth's Future,* https://doi.org/10.1029/2020EF001665

Van Geffen, J. TROPOMI ATBD of the total and tropospheric NO2 data products, 2016, https://sentinel.esa.int/documents/247904/2476257/sentinel-5p-tropomi-atbd-no2-dataproducts